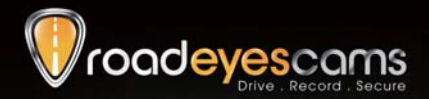

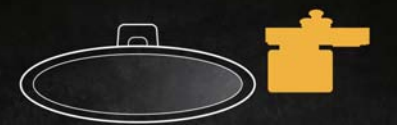

D

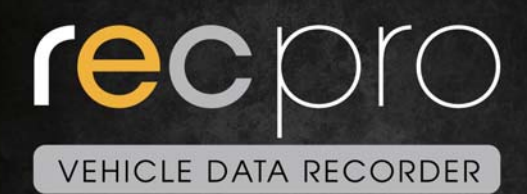

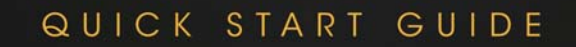

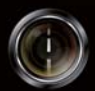

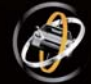

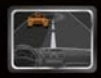

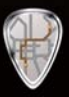

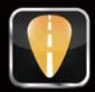

# **Sommaire**

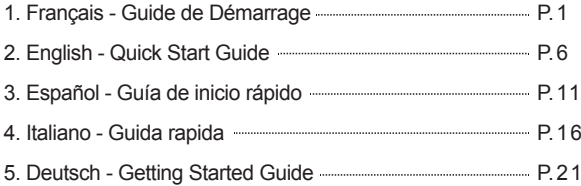

 $\odot$ 

# **A. Caractéristiques du recpro**

- Adapté à tous véhicules personnels, taxis, autobus, camions, etc… 1.
- Facile à installer sur le pare-brise du véhicule. Sa dimension compacte ne 2. gêne en rien la vision du conducteur.
- **recpro** permet l'enregistrement vidéo au format Full HD et la prise de photos 3. en 5Millions de pixels. Il est doté d'un large écran intégré de 3 pouces pour directement visualiser la route. Enfin, il possède un double microphone haute résolution sauvegardant le son dans l'habitacle.
- Avec le **recpro**, il suffit de brancher cette boite noire vidéo à l'allume cigare et 4. celle-ci enregistrera automatiquement et de façon autonome tous vos trajets quotidiens.
- **recpro** dispose d'un objectif 3mm avec un angle de vue d'environ 105 degrés 5. pour enregistrer le maximum d'éléments sur votre route.
- **recpro** permet d'enregistrer avec précision tous les événements survenus 6. pendant votre trajet. Votre conduite peut être sauvegardée et analysée jusqu'à la dernière seconde de votre trajet lorsque vous allez couper l'alimentation de votre véhicule.
- Toutes les informations telles que le capteur gyroscopique, les coordonnées 7. GPS, les données de vitesses, les données vidéos et audios sont enregistrées et peuvent être lus grâce à l'application fournie.
- Le capteur gyroscopique, en permanence actif, permet lors d'un choc 8. important de démarrer le mode d'enregistrement d'urgence; il sauvegarde, 30 secondes avant et après l'impact, toutes les données dans un dossier sécurisé afin d'éviter de les perdre.
- Une fonction horodatage marquage de la date et l'heure peut être inscrite 9. sur la vidéo.
- La carte mémoire pleine, **recpro** effacera les vidéos les plus anciennes afin 10. d'enregistrer par dessus votre nouveau trajet, vous aurez ainsi en permanence les dernières heures de votre conduite. Les données sont stockées sur carte SDHC ainsi lors d'un éventuel choc, toute interruption d'enregistrement est totalement impossible grâce à cette technologie.
- 11. Une recherche rapide des événements est possible grâce à un répertoire chronologique des vidéos et trajets.
- Plusieurs formats d'enregistrement vidéo et surtout le nombre d'images 12. enregistrées par seconde peuvent être sélectionnés (FPS). Le format d'enregistrement vidéo est propre à **recpro**.
- Une connexion AV de l'unité principale à un autre écran LCD (en option) 13. permet d'afficher la vidéo de la caméra dans le véhicule.
- **recpro** ne possède pas de batterie lithium car, derrière le pare-brise, il peut 14. subir de longues expositions au soleil et évite ainsi, sans aucune batterie intégrée, tout risque d'explosion du produit. **recpro** peut être piloté via sa télécommande IR livrée.
- 15. Ce produit est conçu sans rayonnement ou ingérence électromagnétique, la voiture ne risque aucune interférence, aucun autre appareils GPS ou sans fil ne peuvent interférer avec **recpro.**

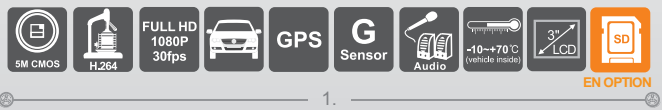

# **B. Accessoires**

Standard: 1. Appareil principal 2. Guide rapide 3. Télécommande 4. Adaptateur allume-cigare de 5V 5. Logiciel CD

en option: 1. Carte SD 2. 5M Câble vidéo de sortie RCA.

### **C. Guide d'Installation**

Deux types de support d'installation sont à votre disposition, vous pouvez choisir soit une fixation avec des ventouses, soit une fixation avec un support permanent.

#### **Fixation avec des ventouses**

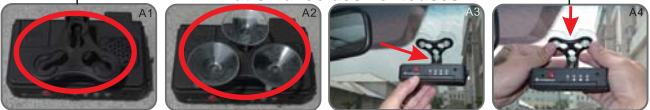

Dresser le support vers le haut, assembler les ventouses, configurer l'appareil à la bonne position, régler l'angle de vision.

**Fixation avec support permanent**

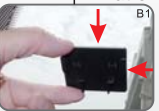

Retirer l'adhésif 3M et ajuster le support à la bonne position.

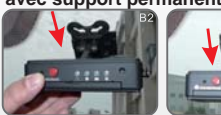

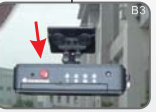

Glisser l'appareil dans le verrou et la serrure du support.

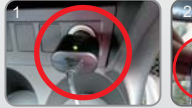

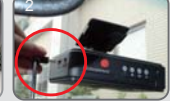

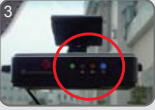

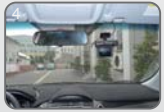

Brancher l'adaptateur allumecigare. L'autre côté du câble doit être connecté au port 5V en position prête. Voyant vert: Allumer. Voyant bleu: GPS

Installation complète

### **D. Formatage de la Carte Mémoire**

Quand devriez-vous formater la carte SD?

Quand vous achetez une nouvelle carte SD, vous devez la formater avant d'utiliser sur votre **recpro** pouvoir effectuer correctement l'enregistrement de vos vidéos.

Procédures pour formater la carte SD comme ci-dessous: (La carte Micro SD livrée a été formatée et testée par le fabricant déjà.)

1. Insérer la carte SD dans l'emplacement SD de votre **recpro**, puis ouvrir le menu. Trouver l'option « formater », ensuite commencer à formater la carte SD.

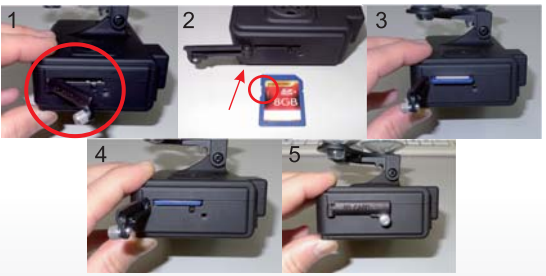

Suivre les étapes, tourner le vis pour ouvrir le couvercle, insérer la carte SD (Vérifier la position de carte SD et que la carte soit déverrouillée), remettre le couvercle et le verrouiller.

2. Connecter le câble d'alimentation à l'appareil, utiliser le télécommande pour entrer dans le menu et choisir l'opération de formatage.

3. Après le formatage, quitter le menu et retourner à l'écran. La carte SD est formatée et prête à l'emploi.

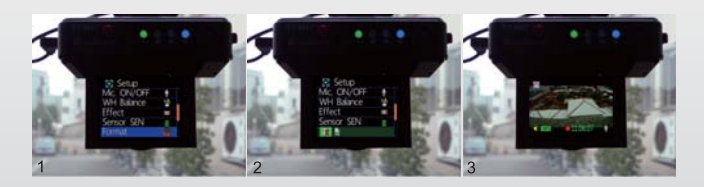

O)

# **E. Description de la Télécommande**

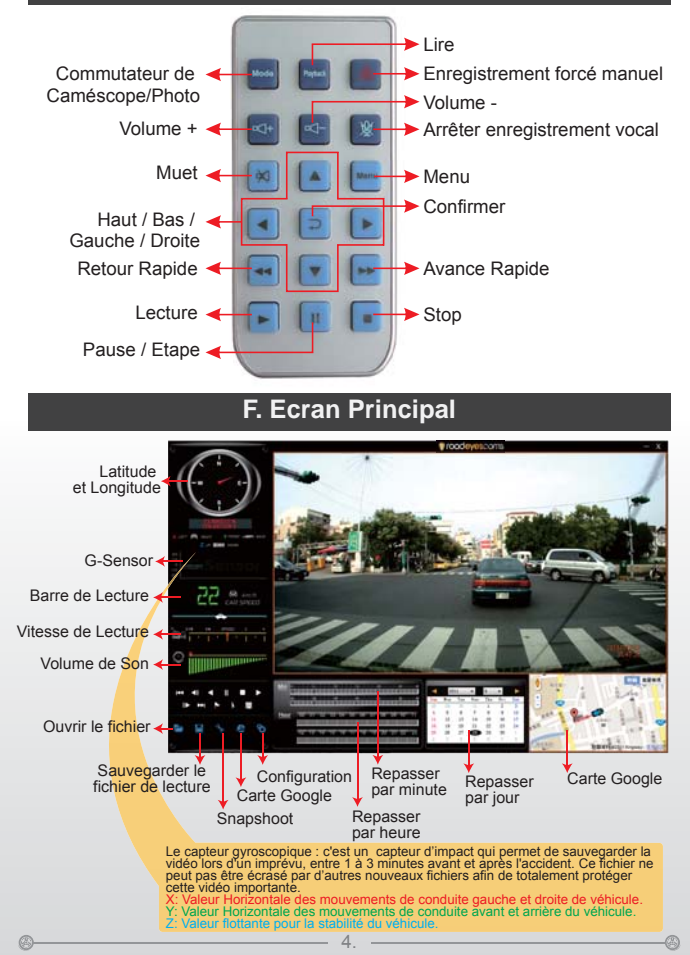

# **G. Spécifications**

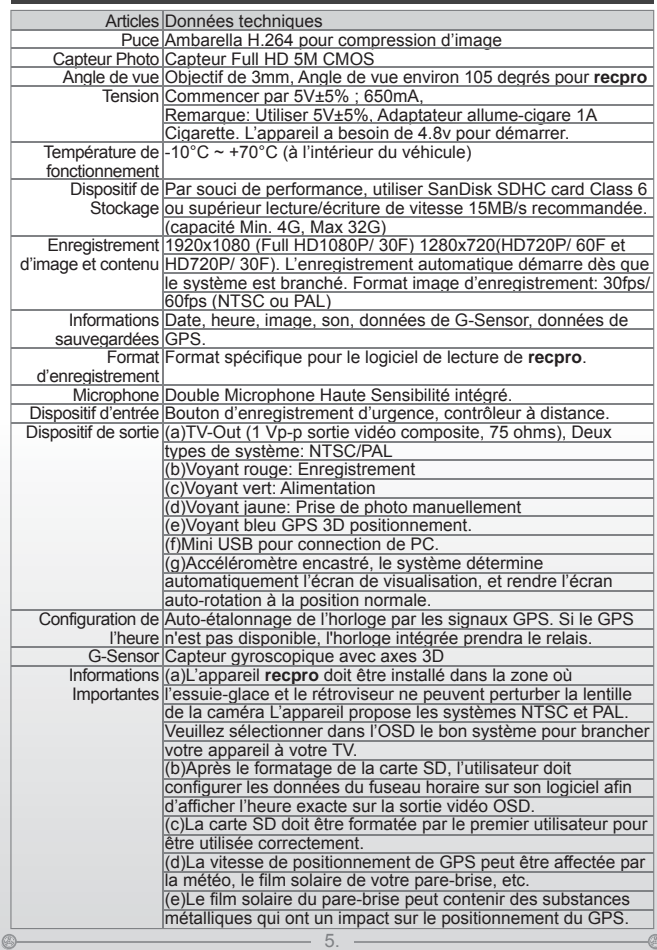

O)

### **A. Features**

- 1. Build-in Full HD 5M CMOS Sensor. View angle approx. 105 degrees.
- Easy installation. suitable for all types of vehicles. 2.
- 3. Equiped with 3 inch TFT LCD screen provides a platform for composing and playing back your footage, while the fixed focus lens keeps things simple.
- 4. Build-in accelerometer, the system automatically determine the level of the screen visualization, and make the screen self-rotated to normal position.
- 5. Advanced H.264 compression technology for longer recording of higher quality video.
- 6. Provide high quality image recording 1280x720 max. 60 frame per sec.
- When the screen turn to abnormal position, the system automatically 7. determine the level of the screen visualization, and make the screen self-rotated to 180 degree.
- 8. Using SDHC memory card, support up to 32GB.
- 9. G-sensor, GPS and Image data will be recorded simultaneously.
- G-sensor sensitivity can be adjusted according to vehicles and road 10. situations. When detect a strong shock, system will start emergency recording and keep the files without being overwritten.
- Embedded GPS module, Google map is available for viewing the 11. recorded file and let user to view the routes.
- 12. The most user-friendly player software, easy to operating.
- 13. Build-in two way High Sensitivity automatic gain control Microphone.
- 14. With full time/date record, can be displayed in screen directly.
- 15. Provides completely Even log table, easy to search recorded files.
- 16. Provides a variety of recording video formats and number of frames to selected.

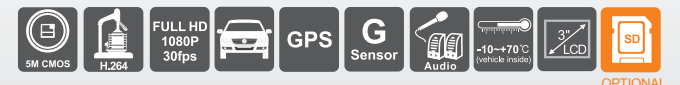

# **B. Accessories**

- Standard: 1. Main Machine 2. Quick Guide 3. Remote control 4. 5V Cigarette Light Adapter 5. Driver CD
- Optional: 1. SD card 2. 5M RCA Video out Cable

 $\circledR$ 

# **C. Installation Guide**

Two types of brackets installation for selection, Suction-cups type and Stick-holder type.

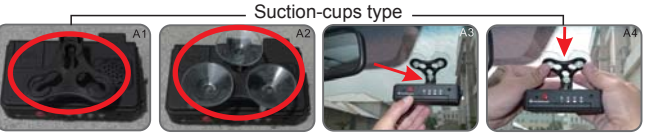

Make the bracket facing upward, assemble the suction cups, setup the machine in proper position, adjust the viewing angle.

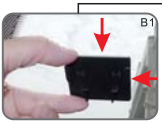

Remove 3M sticker and adjust the best position properly.

Stick-holder type

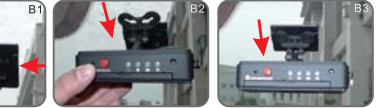

Take machine bracket slides into the latch and lock.

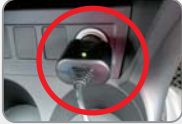

Plug in the cigarette adapter.

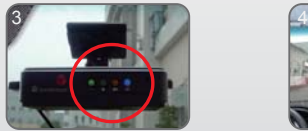

Green indicator: Power on Blue indicator: GPS positioning ready

0

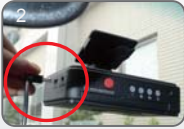

The other side of cable connect to DC 5V port

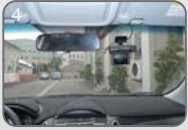

Installation complete

-4

# **D. SD Card Format**

When you purchase a new SD card, you have to format it in order to use for Vehicle video recorder.

Procedures for new SD card formatted as follows:

Insert SD card into the SD slot of Vehicle Video Recorder and then open the menu. Find the format option and begin to format SD card.

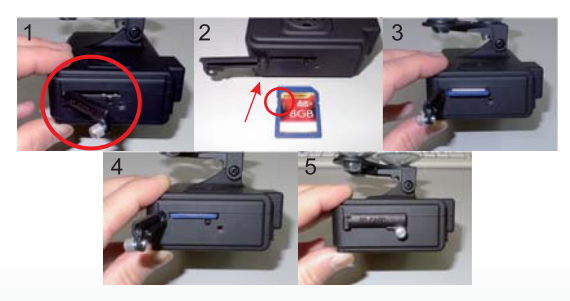

1.Follow the steps, turn screw to open the cover, insert SD card (Please check SD card position and make sure SD card is unlock),put the cover back and lock it.

2. Connect power cable to machine, use remote controller to enter index menu and select format operation.

3. After formatting is completed, leave the index menu and back to live screen. Then the SD card formatting is done and ready to use.

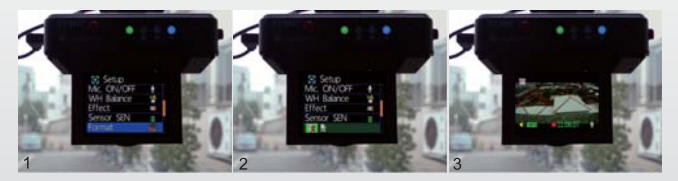

 $\circledR$ 

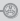

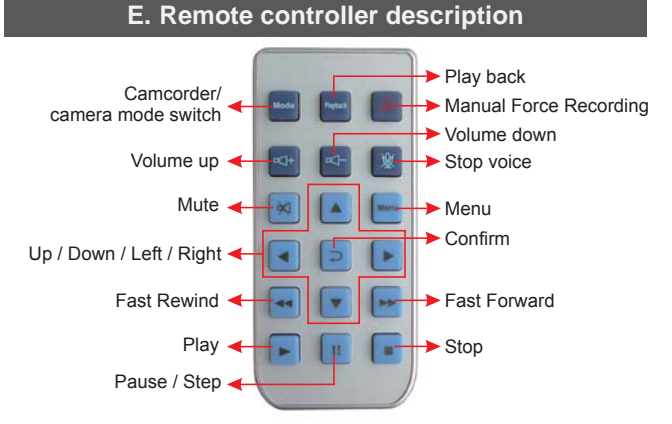

#### **F. Viewer interface description**

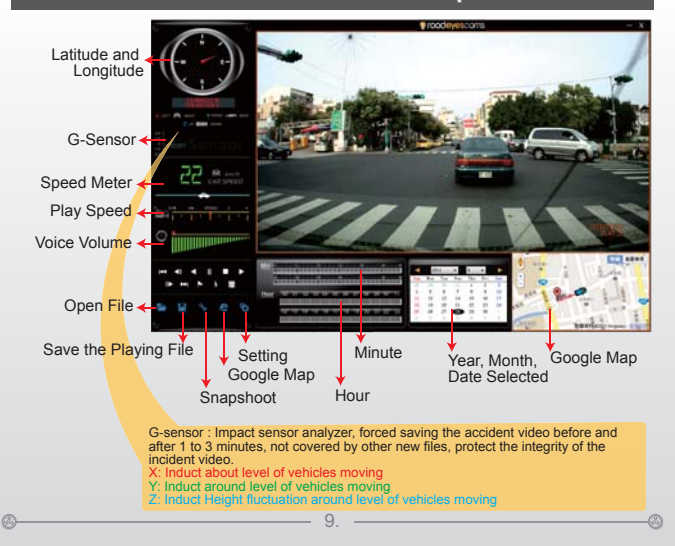

**English**

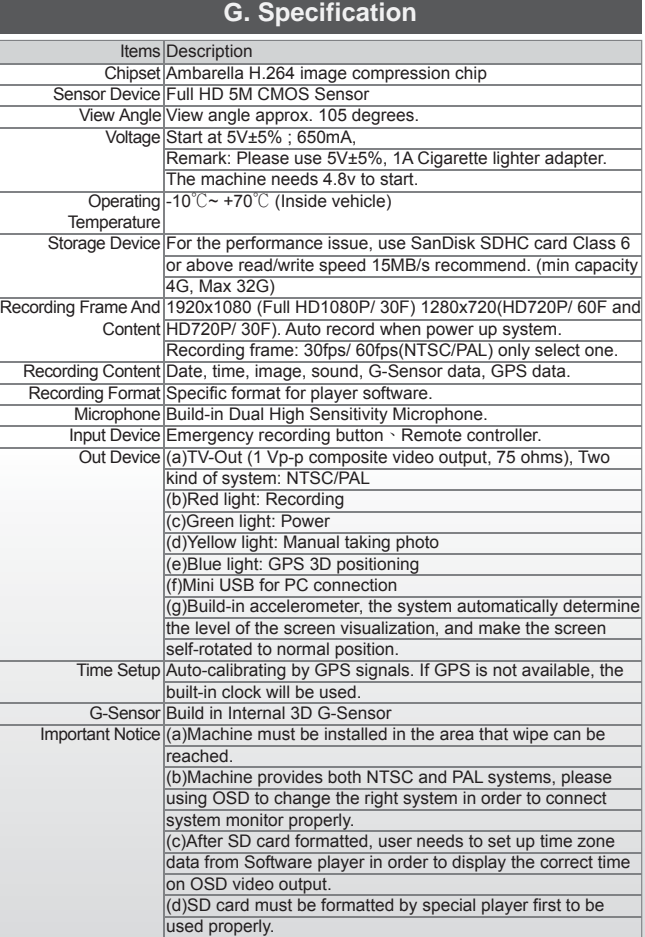

-0

 $\circledcirc$ 

# **A. Caracteristicas**

- 1. Construir-en Full HD 5M Sensor CMOS. Aprox ángulo. 105 grados.
- 2. Fácil instalación. Adecuado para todo tipo de vehículos.
- 3. Equipado con 3 pulgadas de pantalla TFT LCD proporciona una plataforma para componer y tocar de nuevo el material de archivo, mientras que la lente de foco fijo mantiene las cosas simples.
- 4. Construir un acelerómetro, el sistema determina automáticamente el nivel de la pantalla visualización y que la pantalla de auto-girar a la posición normal.
- 5. Avanzada tecnología de compresión H.264 por más tiempo de grabación de vídeo de mayor calidad.
- 6. Proporcionar la imagen de alta calidad de grabación de 1280x720 máx. 60 cuadros y 1920x1280 30 cuadros por segundo. Cuando la pantalla a su vez a la posición anormal, el sistema determina automáticamente el nivel de la visualización en pantalla.
- 7. Uso de tarjetas de memoria SDHC, soporte de hasta 32GB.
- 8. G-Sensor, GPS y datos de imagen se graba simultáneamente.
- 9. G-sensor de sensibilidad puede ser ajustada de acuerdo a los vehículos y las situaciones de carretera.Cuando se detecta un fuerte impacto, el sistema inicia la grabación de emergencia y mantener los archivos sin que se sobrescriban.
- 10. Embedded módulo GPS, Google Maps está disponible para ver el archivo grabado y dejar usuario ver las rutas.
- 11. El jugador más fácil de usar software, fácil de operar.
- 12. Construir-en dos vías de alta sensibilidad automática de control de ganancia del micrófono.
- 13. Con tiempo completo / fecha de registro, se pueden mostrar en pantalla directamente.
- 14. Proporciona un completo registro de la tabla, fácil de buscar los archivos grabados.
- 15. Proporciona una variedad de formatos de grabación de vídeo y el número de fotogramas que se selecciona.

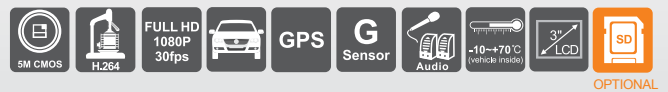

#### **B. Accesorios**

- Estándar: 1. Máquina principal. 2. Guía rápida 3. Mando a distancia 4. 3,5m de Mini-USB Cable 5. DC12 ~ 24V a 5V USB Converter
- 6. CD Opcional: 1. SD card 2. 5M RCA Video out Cable

⋒

Q

Dos tipos de instalación de soportes para la selección, tazas de succión tipo y palillo titular tipo.

Tazas de succión tipo

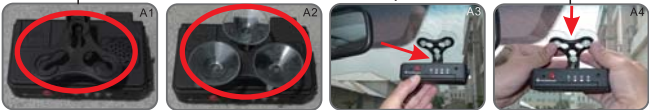

El soporte hacia arriba, montar las copas de succión, la configuración de la máquina en la posición correcta, ajuste el ángulo del espectador.

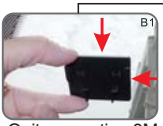

Quitar pegatina 3M y ajustar mejor la condiciones de publicado estrechamente

Palillo titular tipo

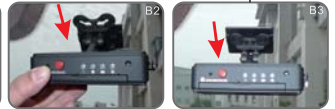

Tomar diapositivas de la máquina titular en el pestillo y con llave.

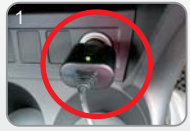

Conecte el adaptador de cigarrillos.

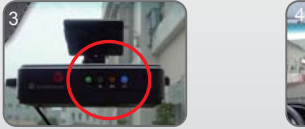

Indicador verde:poder Indicadora de color azul: posicionamiento GPS listo

0

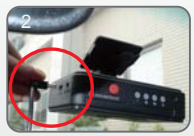

El otro extremo del cable se conectan a DC 5V del puerto

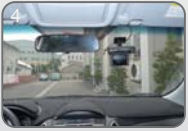

Instalación completa

-4

#### **D. Formato de tarjeta de memoria**

Cuando usted compra una nueva tarjeta SD, usted tiene que darle formato a fin de utilizar para la grabación de vídeo de vehículos.

Procedimientos para la nueva tarjeta SD con formato de la siguiente manera: Inserte la tarjeta SD en la ranura SD de la grabadora de video de vehículos y luego abrir el menú. Encuentre la opción de formato y comenzar a formatear la tarieta SD.

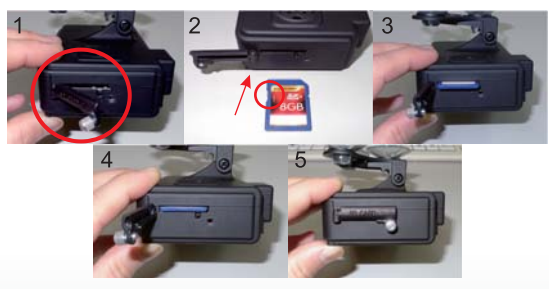

1.Siga los pasos, gire el tornillo para abrir la tapa, insertar la tarjeta SD (Por favor marque la posición de la tarjeta SD y asegúrese de que la tarjeta SD es desbloquear), a poner la cubierta y de bloqueo.

2. Conecte el cable de alimentación a la máquina, utilice el mando a distancia para acceder al menú de índice y seleccionar la operación de formato.

3. Después de finalizado el formateado, dejar el menú de índice y volver a vivir la pantalla. A continuación, el formato de tarjeta SD que se hace y listo para usar.

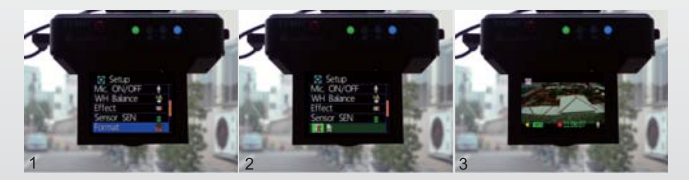

 $\circledR$ 

O)

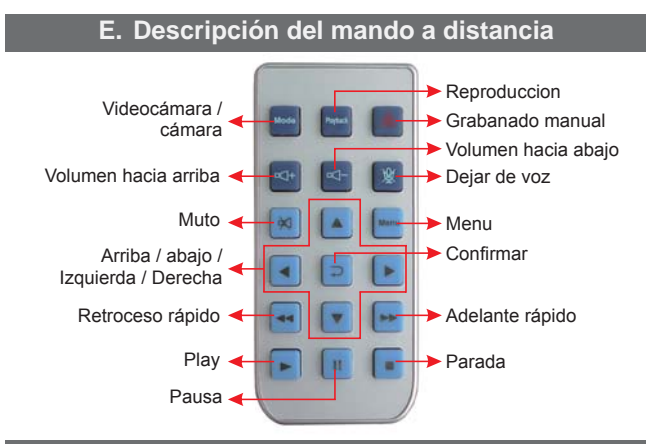

#### **F. Visor de descripción de la interfaz**

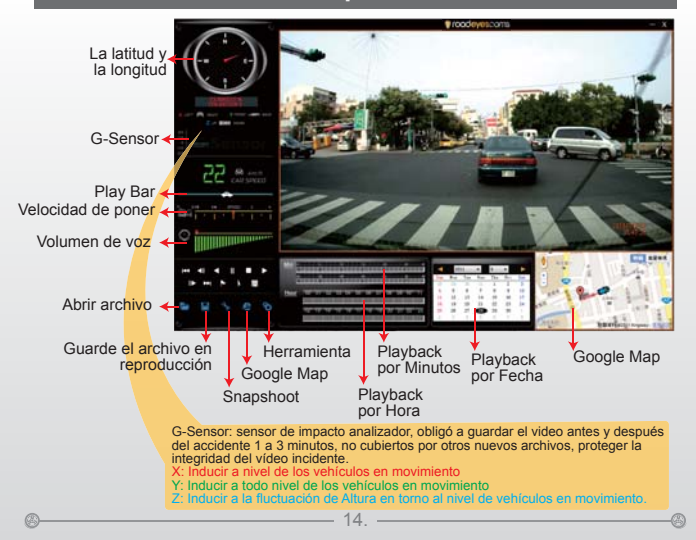

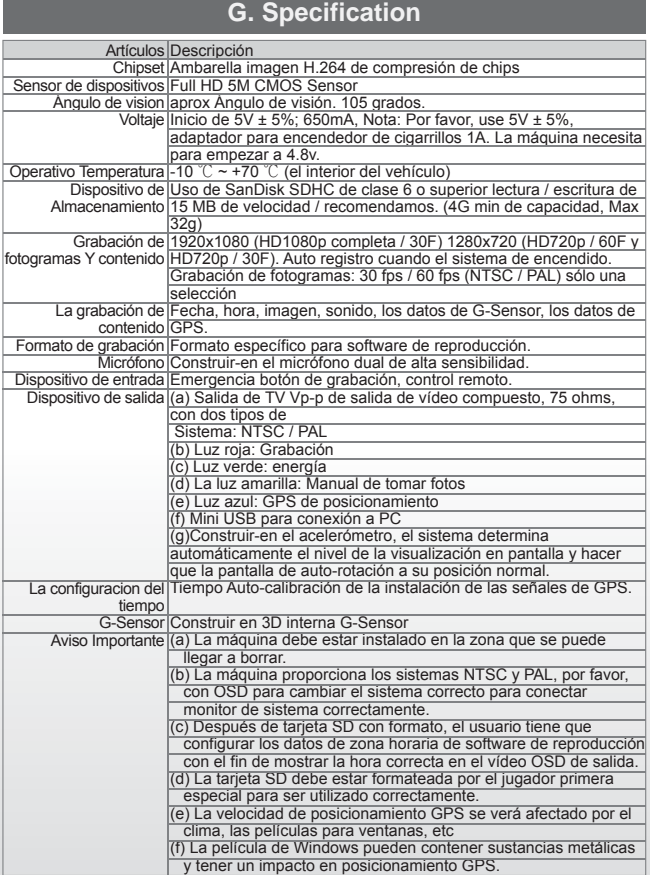

 $\circledcirc$ 

-0

O)

# **A. Caratteristiche**

- 1. Sensore CMOS 5M Full HD integrato. Angolo di visuale di circa 105 gradi.
- 2. Semplice da installare. Adatta a ogni tipo di veicoli.
- 3. Comprensiva di uno schermo TFT LCD 3 pollici, costituisce uno strumento per comporre e riprodurre i propri filmati, mentre la lente con messa a fuoco fissa facilita le operazioni.
- 4. Accelerometro integrato, il sistema determina automaticamente il livello di visualizzazione sullo schermo, e fa ruotare automaticamente lo schermo in posizione normale.
- 5. Tecnologia di compressione avanzata H.264 per registrazioni più lunghe e qualità video migliore.
- 6. Offre una registrazione con immagini di alta qualità 1280x720 massimo 60 frame al secondo.
- 7. Quando lo schermo viene ruotato in posizione anomala, il sistema determina automaticamente il livello di visualizzazione sullo schermo, e fa ruotare automaticamente lo schermo fino a 180 gradi.
- 8. Utilizzo di schede di memoria SDHC, fino a 32GB.
- 9. Sensore-G, GPS e Dati immagine saranno registrati simultaneamente.
- 10. Il livello di sensibilità del Sensore-G può essere regolato a seconda dei veicoli e delle condizioni stradali. In caso di rilevamento di un movimento molto brusco, il sistema avvierà la registrazione di emergenza, mantenendo i file senza che questi vengano sovrascritti.
- 11. Modulo GPS integrato, è disponibile Google map per visualizzare i file registrati e mostrare il percorso all'utente.
- 12. Un software di riproduzione intuitivo, semplice da utilizzare.
- 13. Microfono bidirezionale integrato ad Alta Sensibilità con controllo guadagno automatico.
- 14. Informazioni complete data/ora, che possono essere direttamente visualizzate sullo schermo.
- 15. Fornisce una Tabella di registro completa, che semplifica la ricerca dei file.
- 16 Fornisce varie opzioni per i formati di registrazione e numero di frame.

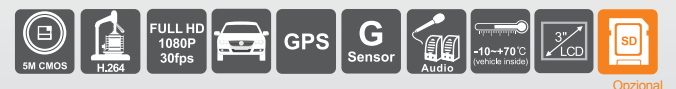

### **B. Accessori**

Standard: 1. Dispositivo principale 2. Guida Rapida 3. Telecomando 4. Adattatore Accendisigaro 5V 5. Driver CD Opzionale: 1. Scheda SD 2. Cavo Uscita Video 5M RCA

 $\mathbb{C}$ 

E' possibile scegliere tra due metodi di installazione per il supporto, a ventose oppure con adesivo.

Installazione con supporto a ventose

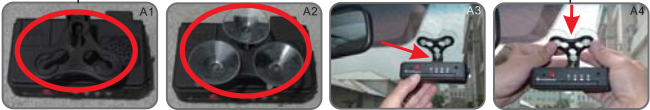

Posizionare il supporto in modo che sia rivolto verso l'alto, assemblare le ventose, installare il dispositivo nella posizione corretta e regolare l'angolo della visuale.

Installazione con supporto adesivo

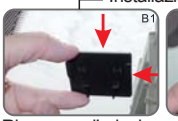

Rimuovere l'adesivo 3M e regolare correttamente la posizione.

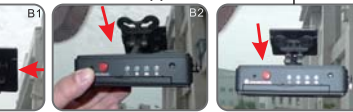

Fare scivolare il supporto del dispositivo all'interno della fessura e fissarlo.

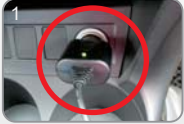

Collegare l'adattatore per l'accendisigaro.

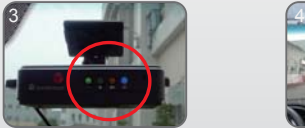

Indicatore verde: Dispositivo Acceso. Indicatore blu: Posizionamento GPS completato.

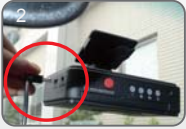

Connettere l'altra estremità del cavo alla porta DC 5V.

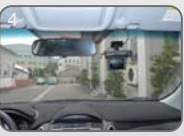

Installazione completa

O)

0

### **D. Formattazione Scheda SD**

Quando si acquista una nuova scheda SD, sarà necessario formattarla per utilizzarla con la Videocamera per Auto.

Per la formattazione della nuova scheda SD, procedere come segue:

Inserire la scheda SD all'interno dell'alloggiamento SD della Videocamera per Auto e aprire il menù. Selezionare le opzioni per la formattazione e iniziare la formattazione della scheda SD.

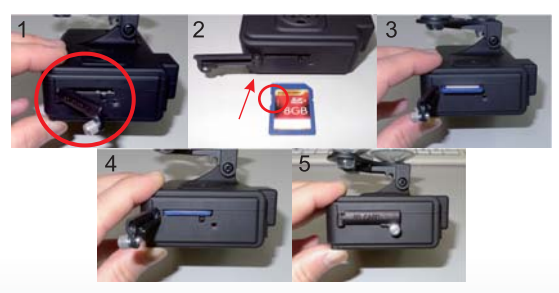

1.Seguire i passaggi, girare la vite per aprire il coperchio, inserire la scheda SD (Assicurarsi che la scheda SD sia nella posizione corretta e che la scheda SD sia sbloccata), richiudere il coperchio e fissarlo.

2. Connettere il cavo di alimentazione al dispositivo, utilizzare il telecomando per accedere all'indice del menù e selezionare il formato per le registrazioni.

3. Dopo il completamento della formattazione, lasciare il menù e tornare alla schermata del live screen. La formattazione della scheda SD è completa e la scheda è pronta per l'uso

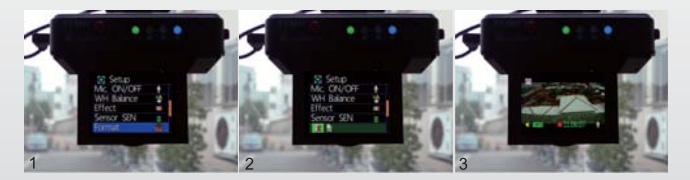

O)

 $\circledR$ 

# **E. Descrizione Telecomando**

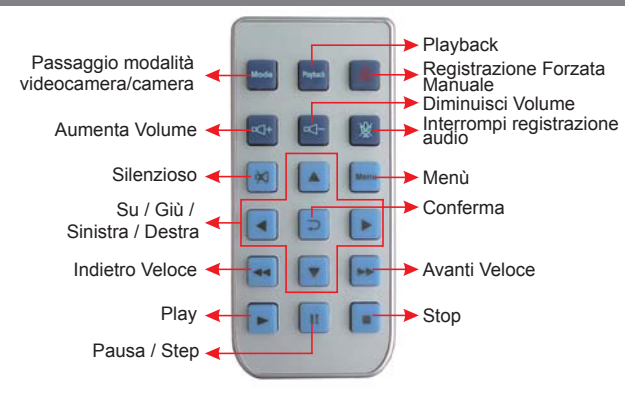

**F. Descrizione dell'interfaccia di visualizzazione**

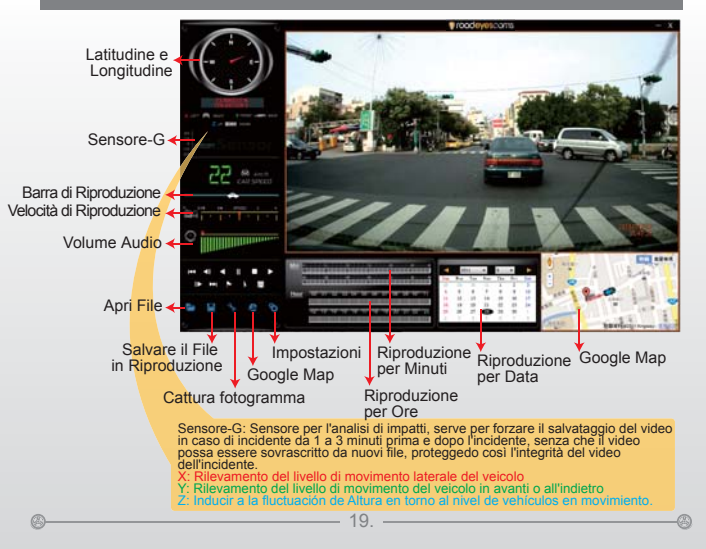

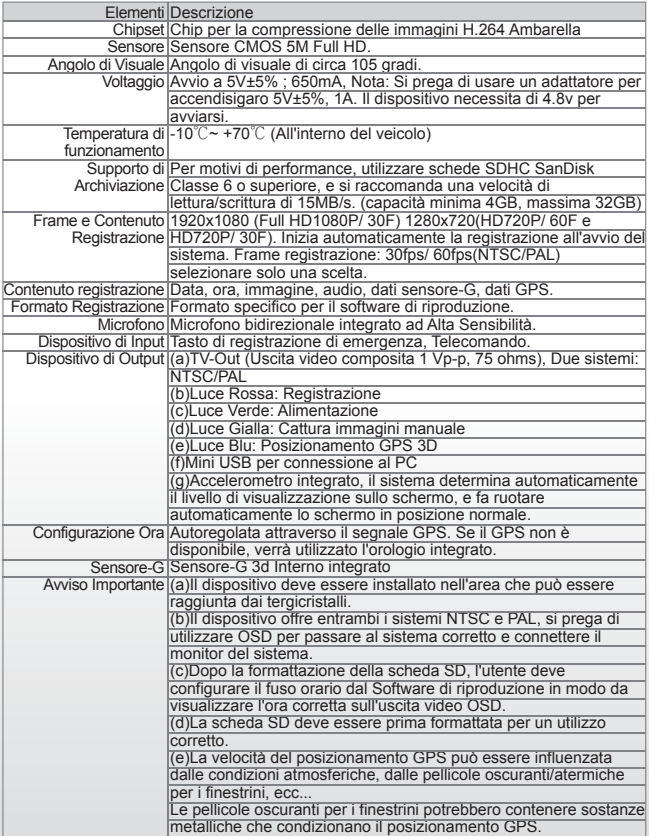

-0

 $\circledcirc$ 

# **A. Eigenschaften**

- 1. Eingebauter kompletter HD 5M CMOS Sensor. Kamerawinkel ca. 105 Grad.
- 2. Einfach zu installieren. Geeignet für alle Arten der Verkehrsmittel.
- 3. Ausgerüstet mit 3-Zoll-TFT LCD Bildschirm, bietet es eine Plattform für die Zusammensetzung und Wiedergabe Ihres Filmmaterials an, indem das Fixfokus-Objektiv die Sachen einfach macht.
- 4. Eingebauter Beschleunigungsmesser; das System bestimmt automatisch das Niveau der Bildschirmvisualisierung und macht den Bildschirm selbst-drehend zur normalen Position.
- 5. Fortgeschrittene H.264 Kompressionstechnologie für längere hochqualitative Videoaufnahme.
- 6. Bietet eine hochqualitative Bildaufnahme 1280x720 max. 60 Einzelbilder pro Sek.
- 7. Wenn der Bildschirm in anormale Position dreht, bestimmt das System automatisch das Niveau der Bildschirmvisualisierung und macht den Bildschirm selbst-drehend bis zum 180 Grad.
- 8. Indem man SDHC Speicherkarte benutzt, unterstützt es bis zu 32GB.
- 9. G-Sensor, Navigationssystem and Bilddaten werden simultan aufgenommen.
- 10. G-Sensor-Sensitivität kann abhängig von den Verkehrsmitteln und Straßensituationen eingestellt werden. Wenn ein starker Schlag ermittelt wird, Wenn einen starken Schlag ermitteln Sie, beginnt das System die Notaufnahme und behält die Dateien, ohne überschrieben zu werden.
- 11. Eingebettetes Navigationssystem-Modul ; Google-Karte ist für das Anschauen der aufgenommenen Datei verfügbar und läßt den Benutzter die Routen anzuschauen.
- 12. Die meiste benutzerfreundliche Player-Software, einfach zu bedienen.
- 13. Eingebautes zweiseitiges hochempfindliches Mikrophon mit Lautstärkeregelung.
- 14. Mit kompletter Zeit-/Datum-Aufnahme; es kann direkt auf dem Bildschirm gezeigt werden.
- 15. Bietet eine komplett Even log Tabelle an; einfach die aufgenommenen Dateien zu suchen.
- 16 Bietet eine Vielfalt der Videoaufnahmeformate und die Anzahl der Rahmen zur Auswahl an.

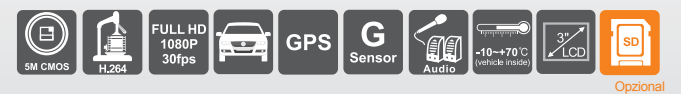

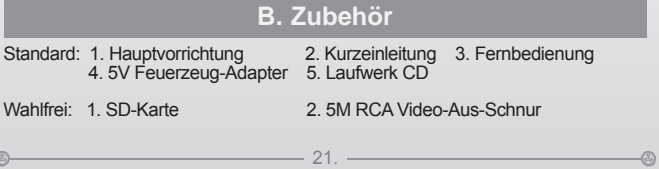

# **C. Schematisches Diagramm der Installations-Schritte**

Es gibt zwei Arten der Halteklammerinstallation zur Auswahl, Saugnäpfe und Aufklebehalter

A. Saugnäpfe-Art

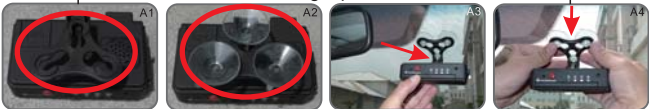

Machen Sie die Halteklammereinfassung aufwärts, bauen Sie die Saugnäpfe zusammen, stellen Sie die Maschine in die korrekte Position ein, stellen Sie den Betrachtungswinkel ein.

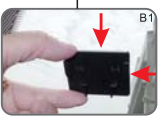

Entfernen Sie den 3M Aufkleber und stellen Sie die beste Position richtig ein.

B. Aufklebehalter-Art

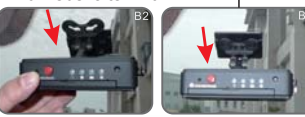

Schieben Sie die Halteklammer der Vorrichtung in die Verriegelung und den Verschluß ein.

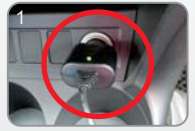

Stecken Sie in den Zigarettenanzünder.

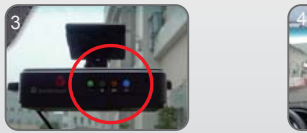

Grüne Anzeige: Angeschaltet. Blaue Anzeige: Navigationssystem - Position ist bereit.

 $\circledR$ 

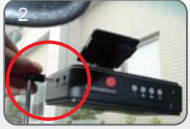

Verbinden Sie die andere Seite des Kabels an den 5V Gleichstrom-Anschluß

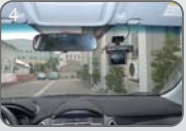

Installation ist beendet.

 $\mathbb{C}$ 

# **D. Formatieren der Speicherkarte**

Wann brauchen Sie die SD-Karte formatieren?

Wenn Sie eine neue SD-Karte kaufen, müssen Sie sie formatieren, um für das Videoaufnahmegerät des Verkehrsmittels zu benutzen.

Das Verfahren für das formatieren der neuen SD-Karte ist folgendes: 1.Stecken Sie die SD-Karte in die SD-Öffnung des Videoaufnahmegeräts des Verkehrsmittels herein und dann öffnen Sie das Menü. Finden Sie die Formatoption und dann beginnen Sie die SD-Karte zu formatieren.

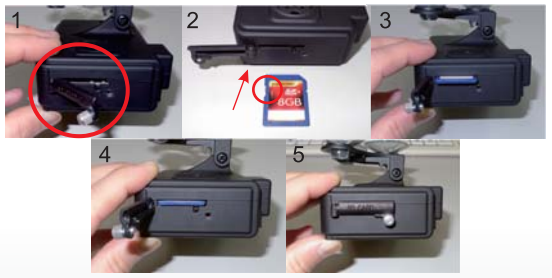

Folgen Sie den Schritten, schrauben Sie die Schrauben auf, um den Deckel zu öffnen. Stecken Sie die SD-Karte herein (Überprüfen Sie bitte die Position der SD-Karte und seien Sie sichern, daß die SD-Karte nicht gesperrt ist), machen Sie den Deckel zurück und schließen Sie ihn zu.

2. Verbinden Sie das Stromkabel an das Gerät, benutzen Sie die Fernbedienung, um in das Verzeichnismenü hereinzukommen und wählen Sie die Formatoperation.

3.Wenn das Formatieren zu Ende ist, verlassen Sie das Verzeichnismenü und gehen Sie zum Live-Bildschirm zurück. Danach ist die SD-Karte formattiert und fertig zum Benutzen.

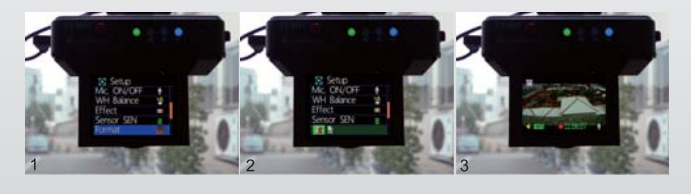

23.

O)

# **E. Beschreibung der Fernbedienung**

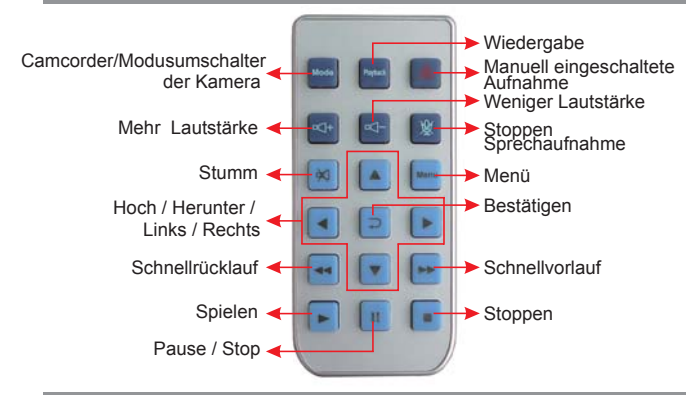

## **F. Beschreibung der Anschauer-Schnittstelle**

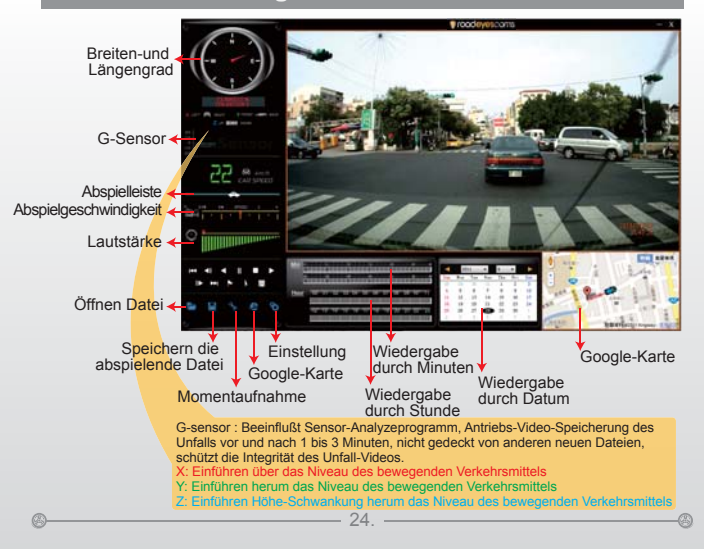

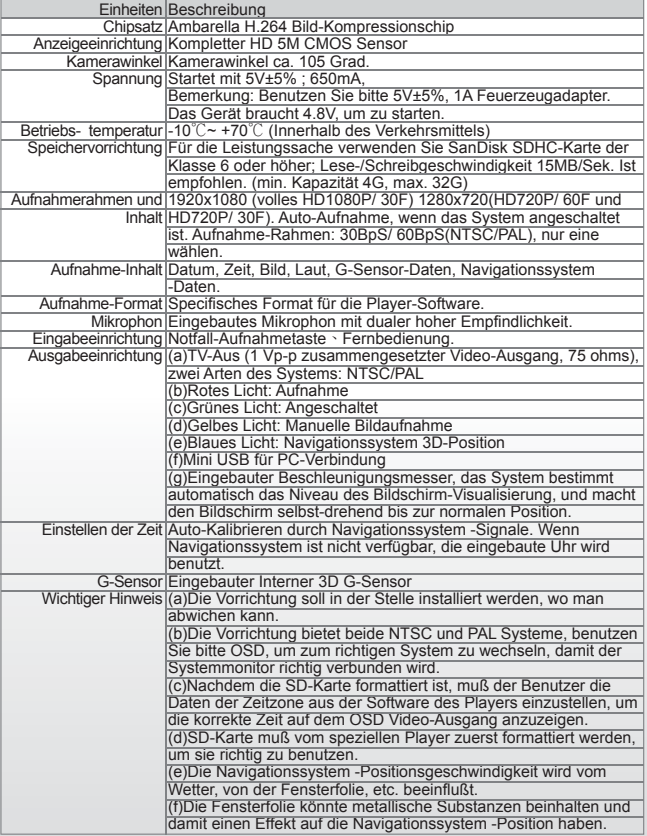

25.

◈

 $\circledcirc$ 

 $\circledcirc$ 

◈

 $\circledcirc$ 

⊕

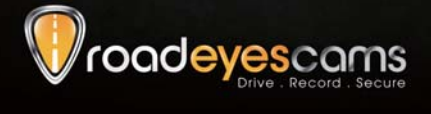

RoadEyes SAS Nanterre B 538 203 035 168, Avenue Charles de Gaulle 92200 Neuilly-sur-Seine . FRANCE

www.road-eyes.com

H11C0E0501